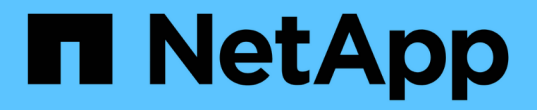

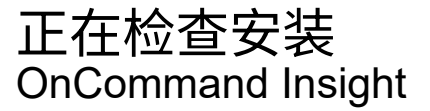

NetApp April 01, 2024

This PDF was generated from https://docs.netapp.com/zh-cn/oncommand-insight/installwindows/verifying-new-oncommand-insight-services.html on April 01, 2024. Always check docs.netapp.com for the latest.

# 目录

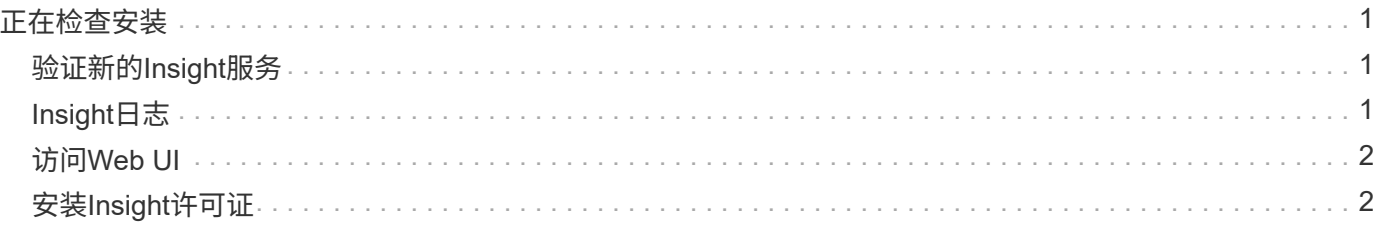

# <span id="page-2-0"></span>正在检查安装

您可以在支持的浏览器中打开Insight以检查安装情况。您可能还需要检查Insight日志文 件。

首次打开Insight时、将打开许可证设置页面。输入许可证信息后、必须设置数据源。有关输入数据源定义以及设 置OnCommand Insight 用户和通知的信息、请参见\_Insight配置和管理指南\_。

如果遇到安装问题、请联系技术支持并提供所请求的信息。

### <span id="page-2-1"></span>验证新的**Insight**服务

成功安装后、您应验证Insight组件的服务是否正在您的服务器上运行。

#### 步骤

- 1. 要显示当前正在运行的服务列表、请执行以下操作:
	- a. 单击\*开始\*按钮。
	- b. 单击 \* 运行 \* 。
	- c. 键入以下命令:

cmd

- d. 按 Enter 键。
- e. 在\*命令提示符\*窗口中键入以下命令:

net start

- 2. 在列表中检查以下Insight服务:
	- \* SANscreen Server\*
	- \* SANscreen Acq\*(采集过程)
	- \* MySQL \*(Insight SQL数据库)
	- 弹性搜索(Insight数据的数据存储)如果这些服务未显示在列表中、请联系技术支持。

### <span id="page-2-2"></span>**Insight**日志

Insight提供了许多日志文件、可帮助您进行研究和故障排除。可用日志将列在日志目录 中。您可能希望使用日志监控工具(例如、BareTail)一次性显示所有日志。

日志文件位于中 <install directory>\SANscreen\wildfly\standalone\log 目录。采集日志位于中 <install directory>\SANscreen\Acq\Log 目录。

## <span id="page-3-0"></span>访问**Web UI**

安装OnCommand Insight 后、您必须安装许可证、然后设置Insight以监控您的环境。为 此、您可以使用Web浏览器访问Insight Web UI。

### 步骤

- 1. 执行以下操作之一:
	- 在Insight服务器上打开Insight:

https://fqdn

◦ 从任何其他位置打开Insight:

https://fqdn:port

端口号是443、或者是在安装Insight服务器时配置的其他端口。如果未在URL中指定端口号、则端口号默 认为443。

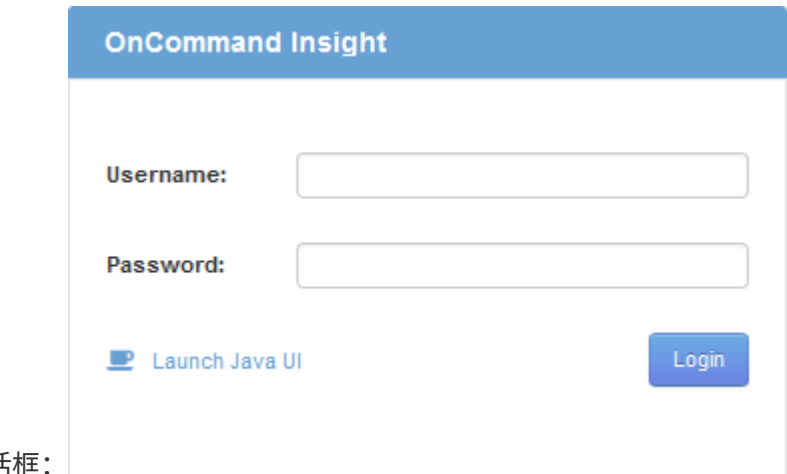

此时将显示OnCommand Insight 对记

2. 输入您的用户名和密码、然后单击\*登录\*。

如果已安装许可证、则会显示数据源设置页面。

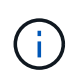

处于非活动状态30分钟的Insight浏览器会话将超时、您将自动从系统中注销。为了提高安全 性、建议在注销Insight后关闭浏览器。

## <span id="page-3-1"></span>安装**Insight**许可证

从NetApp收到包含Insight许可证密钥的许可证文件后、您可以使用设置功能同时安装所有 许可证。

### 关于此任务

Insight许可证密钥存储在中 .txt 或 .lcn 文件

#### 步骤

- 1. 在文本编辑器中打开许可证文件并复制文本。
- 2. 在浏览器中打开Insight。
- 3. 在Insight工具栏上、单击\*管理\*。
- 4. 单击\*设置\*。
- 5. 单击\*许可证\*选项卡。
- 6. 单击 \* 更新许可证 \* 。
- 7. 将许可证密钥文本复制到\*许可证\*文本框中。
- 8. 选择\*更新(最常见)\*操作。
- 9. 单击 \* 保存 \* 。
- 10. 如果您使用的是Insight消费许可模式、则必须选中\*发送使用情况信息\*部分中的\*启用向NetApp\*发送使用情 况信息复选框。必须为您的环境正确配置和启用代理。

### 完成后

安装许可证后、您可以执行以下配置任务:

- 配置数据源。
- 创建OnCommand Insight 用户帐户。

#### **OnCommand Insight** 许可证

OnCommand Insight 使用许可证运行、这些许可证可在Insight服务器上启用特定功能。

• \* 发现 \*

Discover是支持清单的基本Insight许可证。要使用OnCommand Insight 、您必须具有发现许可证、并且发现 许可证必须至少与一个Assure、Perform或Plan许可证配对。

• 保证

Assure许可证支持Assurance功能、包括全局和SAN路径策略以及违规管理。使用Assure许可证还可以查看 和管理漏洞。

• 执行

Perform许可证支持对资产页面、信息板小工具、查询等进行性能监控、并管理性能策略和违规。

• 计划

Plan许可证支持规划功能、包括资源使用和分配。

• 主机利用率软件包

主机利用率许可证支持主机和虚拟机上的文件系统利用率。

• 报告创作

报告创作许可证支持其他作者进行报告。此许可证需要Plan许可证。

OnCommand Insight 模块按年期或永久期限获得许可:

- 按TB的监控容量来监控发现、保证、计划和执行模块
- 按Host Utilization Pack的主机数
- 按报告创作所需的其他Cognos专业作者单位数

许可证密钥是为每个客户生成的一组唯一字符串。您可以从OnCommand Insight 代表处获取许可证密钥。

已安装的许可证可控制软件中提供的以下选项:

• \* 发现 \*

获取和管理清单(基础)

监控更改并管理清单策略

• 保证

查看和管理SAN路径策略和违规

查看和管理漏洞

查看和管理任务和迁移

• 计划

查看和管理请求

查看和管理待定任务

查看和管理预留违规

查看和管理端口平衡违规

• 执行

监控性能数据、包括信息板小工具、资产页面和查询中的数据

查看和管理性能策略和违规

下表详细介绍了管理员用户和非管理员用户在使用和不使用Perform许可证的情况下可以使用的功能。

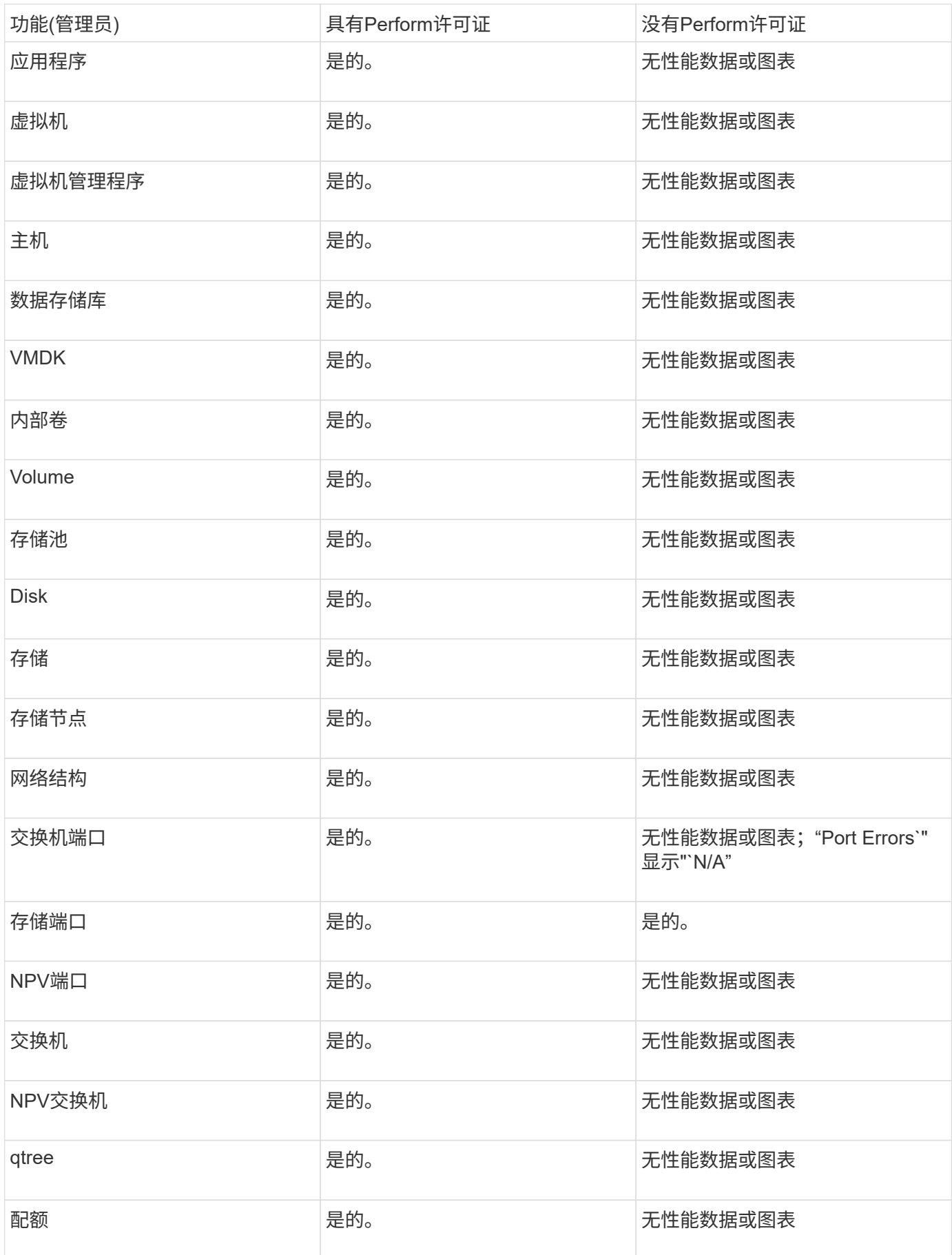

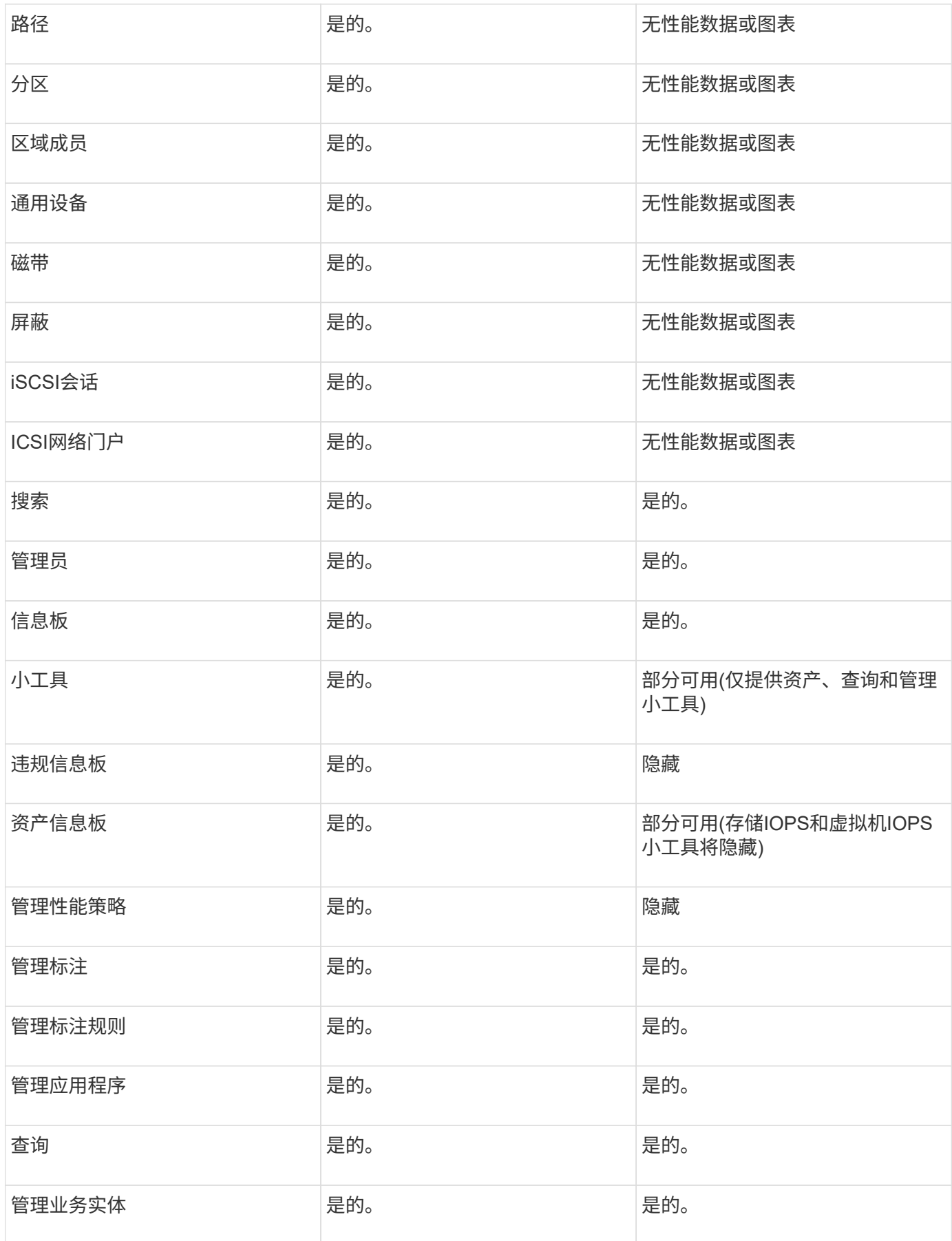

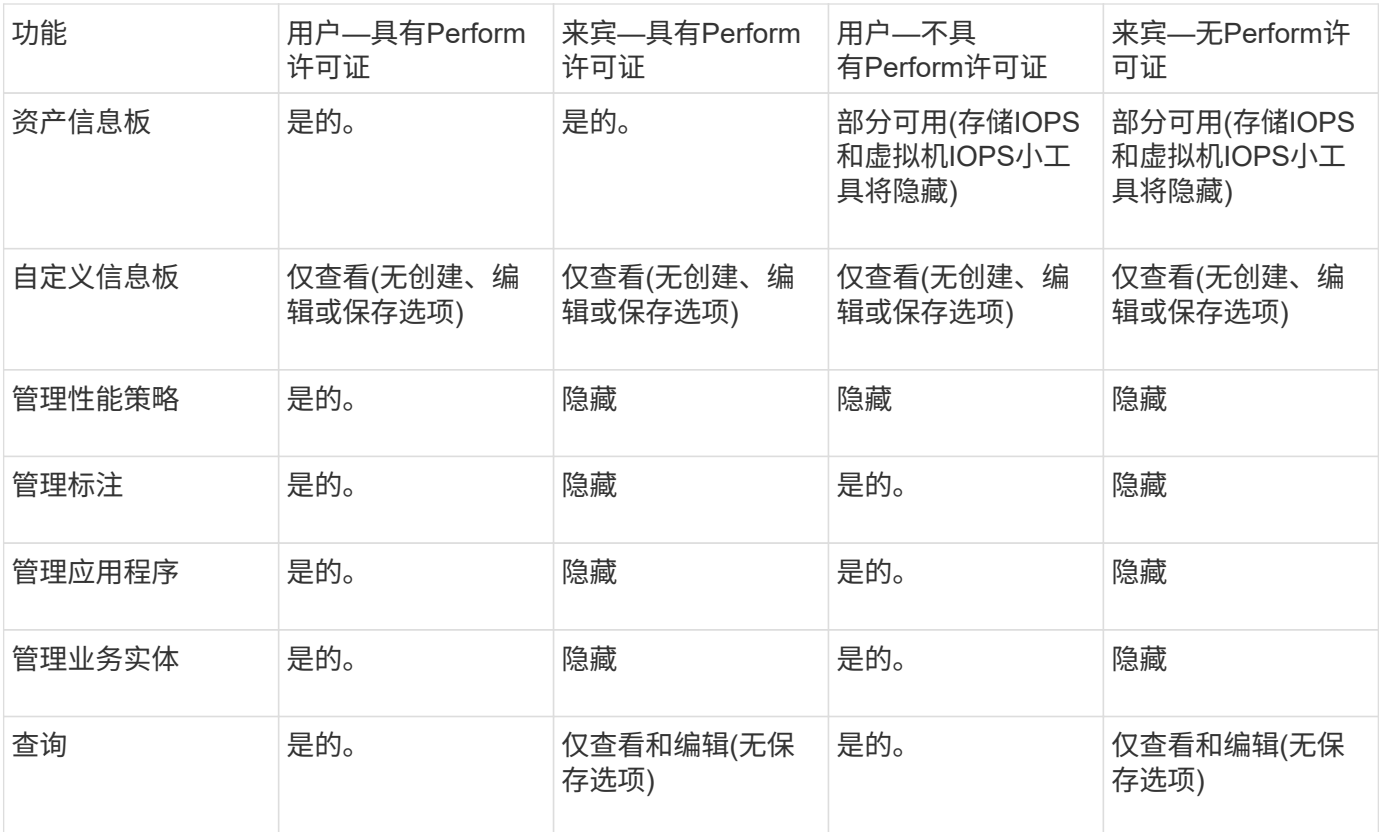

#### 版权信息

版权所有 © 2024 NetApp, Inc.。保留所有权利。中国印刷。未经版权所有者事先书面许可,本文档中受版权保 护的任何部分不得以任何形式或通过任何手段(图片、电子或机械方式,包括影印、录音、录像或存储在电子检 索系统中)进行复制。

从受版权保护的 NetApp 资料派生的软件受以下许可和免责声明的约束:

本软件由 NetApp 按"原样"提供,不含任何明示或暗示担保,包括但不限于适销性以及针对特定用途的适用性的 隐含担保,特此声明不承担任何责任。在任何情况下,对于因使用本软件而以任何方式造成的任何直接性、间接 性、偶然性、特殊性、惩罚性或后果性损失(包括但不限于购买替代商品或服务;使用、数据或利润方面的损失 ;或者业务中断),无论原因如何以及基于何种责任理论,无论出于合同、严格责任或侵权行为(包括疏忽或其 他行为),NetApp 均不承担责任,即使已被告知存在上述损失的可能性。

NetApp 保留在不另行通知的情况下随时对本文档所述的任何产品进行更改的权利。除非 NetApp 以书面形式明 确同意,否则 NetApp 不承担因使用本文档所述产品而产生的任何责任或义务。使用或购买本产品不表示获得 NetApp 的任何专利权、商标权或任何其他知识产权许可。

本手册中描述的产品可能受一项或多项美国专利、外国专利或正在申请的专利的保护。

有限权利说明:政府使用、复制或公开本文档受 DFARS 252.227-7013(2014 年 2 月)和 FAR 52.227-19 (2007 年 12 月)中"技术数据权利 — 非商用"条款第 (b)(3) 条规定的限制条件的约束。

本文档中所含数据与商业产品和/或商业服务(定义见 FAR 2.101)相关,属于 NetApp, Inc. 的专有信息。根据 本协议提供的所有 NetApp 技术数据和计算机软件具有商业性质,并完全由私人出资开发。 美国政府对这些数 据的使用权具有非排他性、全球性、受限且不可撤销的许可,该许可既不可转让,也不可再许可,但仅限在与交 付数据所依据的美国政府合同有关且受合同支持的情况下使用。除本文档规定的情形外,未经 NetApp, Inc. 事先 书面批准,不得使用、披露、复制、修改、操作或显示这些数据。美国政府对国防部的授权仅限于 DFARS 的第 252.227-7015(b)(2014 年 2 月)条款中明确的权利。

商标信息

NetApp、NetApp 标识和 <http://www.netapp.com/TM> 上所列的商标是 NetApp, Inc. 的商标。其他公司和产品名 称可能是其各自所有者的商标。